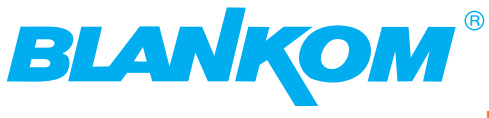

**Professional Headend Solutions**

# **Bedienungsanleitung**

### **Headend Controler**

### **Kopfstellen Steuereinheit mit Netzteil**

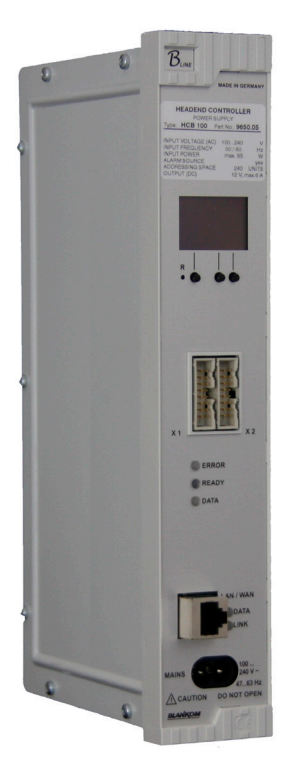

### **Inhaltsverzeichnis**

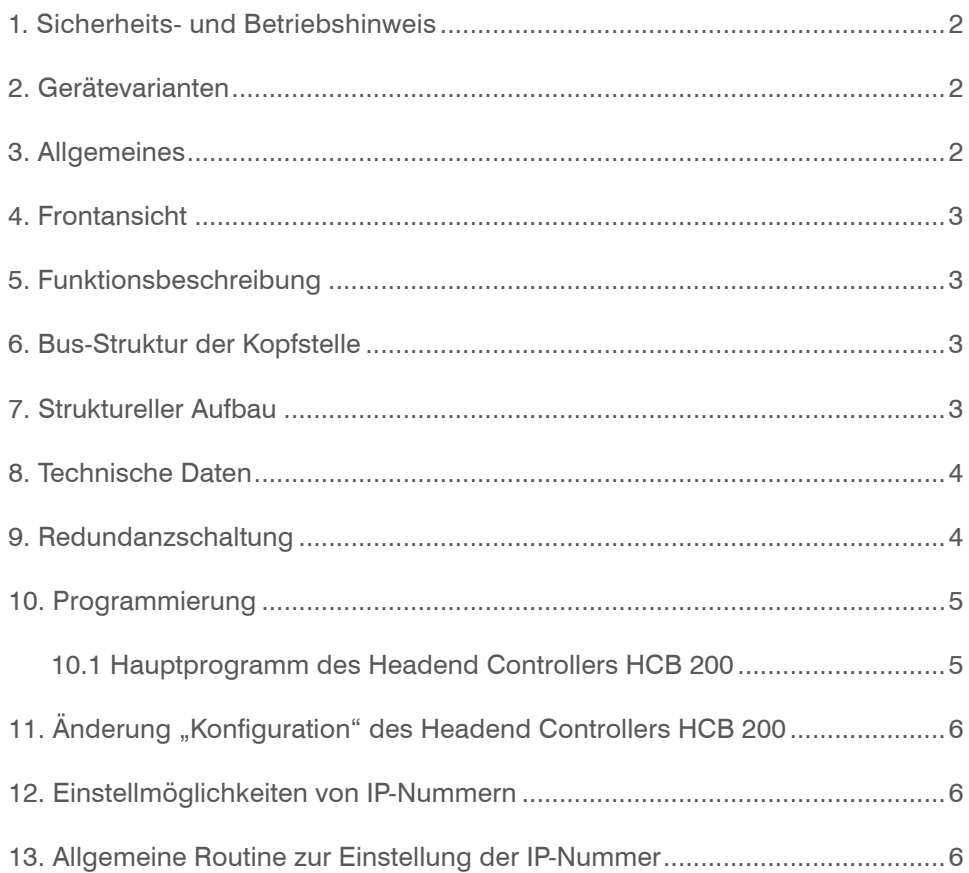

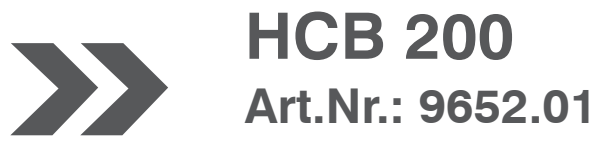

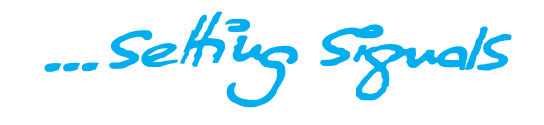

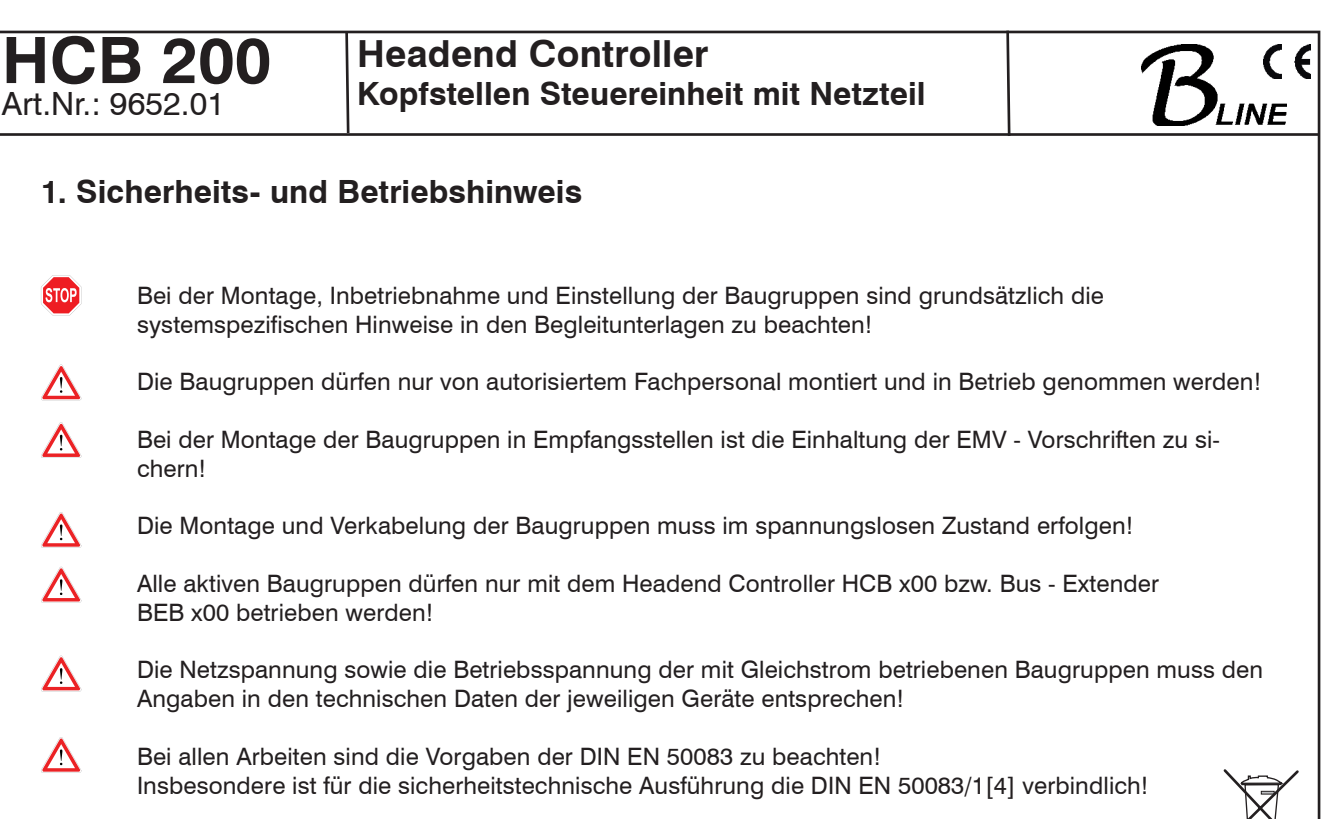

### WEEE-Reg.-Nr. DE 50389067

### **2. Gerätevarianten**

HCB 200 9652.01 Kopfstellen - Steuereinheit mit Netzteil

### **3. Allgemeines**

Der Headend Controller HCB 200 ist eine Baugruppe des Kopfstellensystems B-LINE. Die Baugruppe kommt auch im Kopfstellensystem C-LINE / C-LINE+ zum Einsatz. Das System B - LINE ist als Komplettsystem für mittlere Verteilnetze konzipiert, das System C-LINE / C-LINE+ für kleine Verteilnetze.

Alle aktiven Baugruppen werden über den zentralen Headend Controller programmiert.

Die Adressierung der einzelnen Baugruppen erfolgt über Adressschalter am Bus - Extender (Zeile) sowie an der jeweiligen Baugruppe (Position).

Der Status der Baugruppe wird mit farbigen LEDs signalisiert:

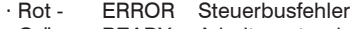

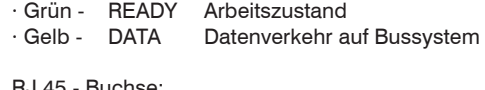

RJ 45 - Buchse:<br>Gelb - DATA

Datenverkehr (LAN / WAN) · Blau - LINK Verbindung

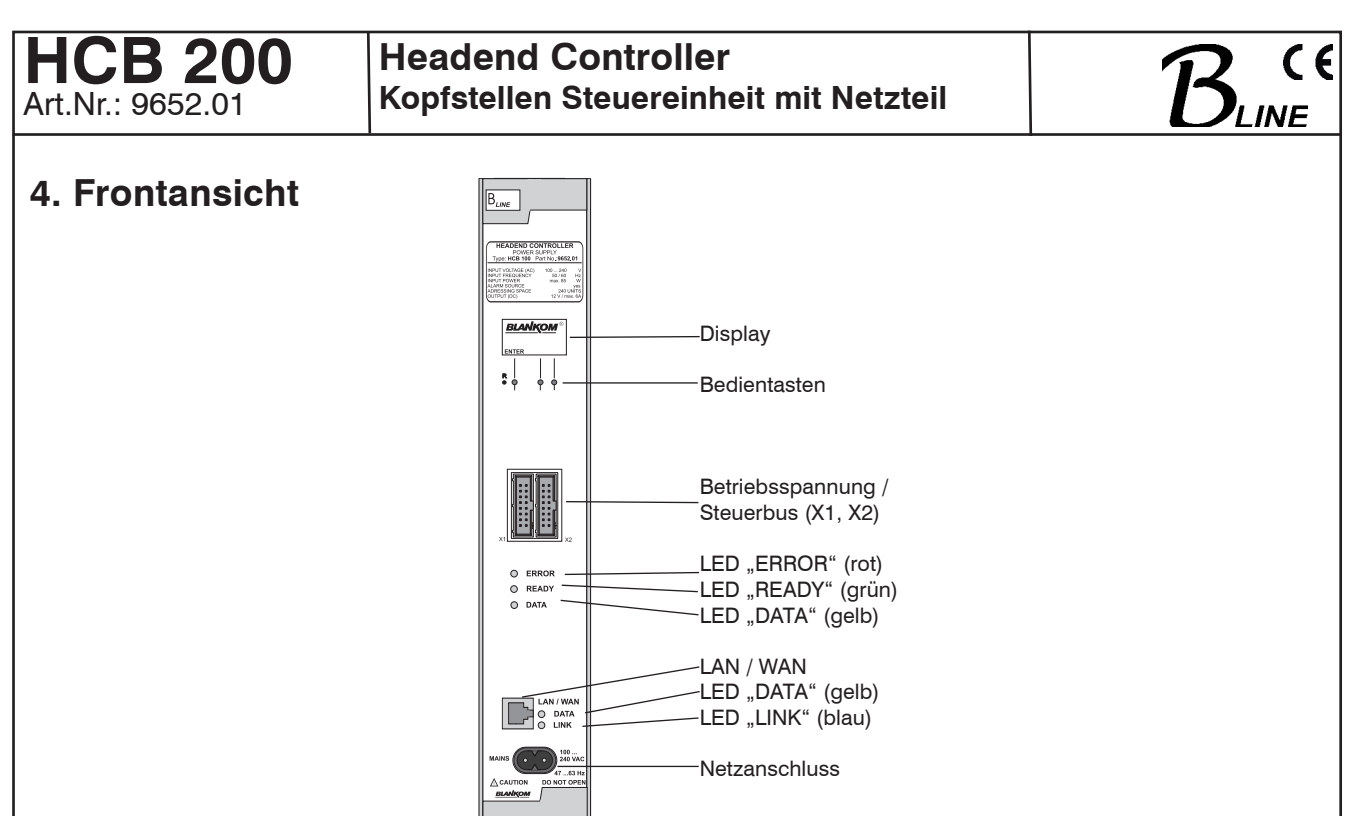

Bild 01

### **5. Funktionsbeschreibung**

Der Headend Controller HCB 200 ist das zentrale Steuermodul der Kopfstelle oder des einzelnen Schaltschrankes.

Es beinhaltet die Datenschnittstellen zum PC / LAN / WAN und zum BUS - Extender (BEB 200). Der interne Datenbus ist nach Bild 03 zu gestalten. Dafür stehen die beiden BUS - Anschlüsse X1 und X2 gleichberechtigt zur Verfügung. Die Datenschnittstelle zum PC / LAN / WAN ist als IP - / Ethernet - Schnittstelle (RJ 45) ausgeführt. Die Programmierung der Kassetten sowie die Einstellung bzw. Abfrage der HCB - Parameter erfolgt vorzugsweise per PC/ Laptop. Eine Vielzahl der Einstellungen kann jedoch auch direkt am HCB 200 mit den 3 Bedientasten vorgenommen werden. Das interne Netzteil versorgt die Steuereinheit und schaltet sich bei Ausfall eines Bus - Extender (BEB 200) automatisch für die jeweilige Zeile zu. Der Headend Controller HCB 200 verfügt über eine integrierte Stromanzeige. Es wird empfohlen, für jeden Schaltschrank eine eigene Steuereinheit einzusetzen. Die IP - Adresse jeder Steuereinheit kann editiert und damit an das jeweilige LAN angepasst werden.

Weitere Informationen: Redundanzschaltung (Headend Controller) (Bild 04)<br>Struktureller Aufbau (Minimalkonfiguration) (Bild 03) Struktureller Aufbau (Minimalkonfiguration) Optional: SNMP - Aktivierung möglich

### **6. Bus-Struktur der Kopfstelle 7. Struktureller Aufbau**

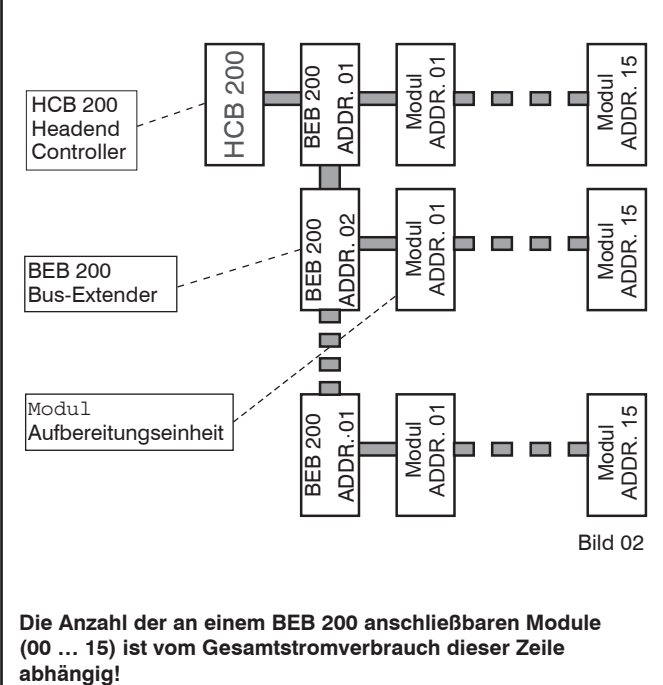

Minimalkonfiguration (ohne Bus-Extender)

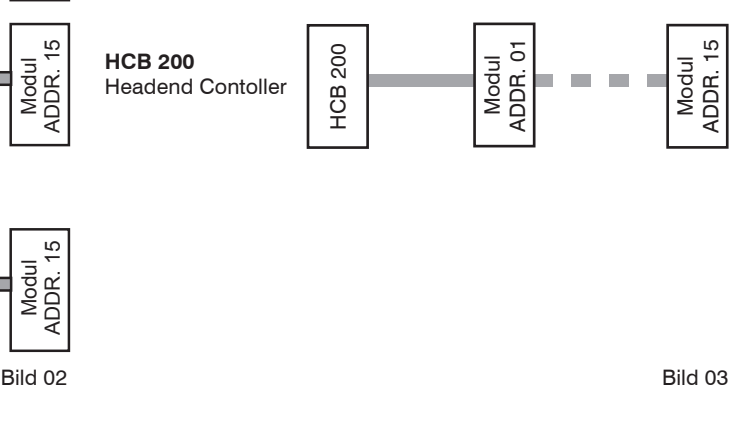

**Die Anzahl der an einem HCB 200 anschließbaren Module (00 … 15) ist vom Gesamtstromverbrauch dieser Zeile abhängig!**

**Die Bedienungshinweise des Headend Controller HCB x00 und Bus-Extender BEB x00 sind zu beachten!**

### **HCB 200** Art.Nr · 9652.01

### **Headend Controller Kopfstellen Steuereinheit mit Netzteil**

### **8. Technische Daten**

#### **Manuelle Bedienung**

Eingabe / Bedienung 3 Tasten<br>Anzeige 1999 LCD, hin

**Fernbedienung** Netzwerkanschluss (LAN / WAN) Ethernet, 10 Base T<br>Steckverbindung Steckverbindung

**Adress - Umfang** ohne Bus - Extender 16 Baugruppen<br>
mit Bus - Extender 16 240 Baugruppen

**Netzteil** Netzfrequenz<br>Netzanschluss

Leistungsaufnahme max.<br>Ausgangsgleichspannung 12V Ausgangsgleichspannung Störspannungsabstand 66 dB Stromentnahme max. 8 A Strombegrenzung ja Kurzschlussschutz<br>
Interne Gerätesicherung<br>
G 5 x 20. T4A Interne Gerätesicherung

Schutzart

LCD, hinterleuchtet 19 x 28 mm

240 Baugruppen  $(15 \times 16)$ 

Netzspannung 100 ... 240 V (+10% / -5%)<br>
Netzfrequenz 47 ... 63 Hz Einbaustecker nach EN 60320 - 1 / C8 (IEC 320 C8)<br>max. 110 W (IEC 127 - 2 / V) Schutzklasse II nach DIN VDE 0860<br>Schutzart II nach DIN VDE 0860 Funkentstörung nach DIN VDE 0871 (Kurve B)

### **9. Redundanzschaltung**

(Netzteilredundanz)

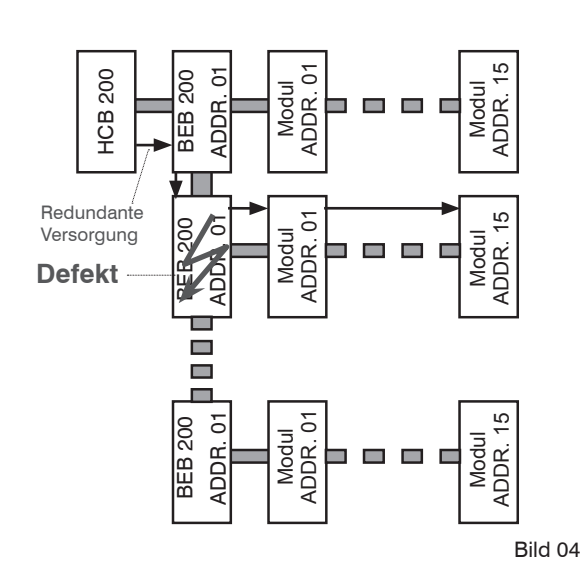

#### **Umgebungsbedingungen**

Temperaturbereich -10 ... +55 °C Montageart **Senkrecht** senkrecht

#### **Sonstiges**

Abmessungen (B x H x T) ohne 19" - Adapter 50 x 276 x 148 mm mit 19" - Adapter 50 x 301 x 148 mm Masse 1.320 g

#### **Lieferumfang**

- 1 x Netzleitung
	- 1 x Schraubendreher
	- 2 x Schlüssel
	- 4 x Abschlusswiderstand 75 Ω
	- 2 x Federleiste
	- 1 x Programmieranleitung

#### **Erläuterung zur Netzteilredundanz**

Im redundanten Betrieb einer Anlage übernimmt die Steuereinheit HCB 200 automatisch die Funktion des Netzteils, sobald ein Bus - Extender BEB X00 ausfällt .

#### **Erläuterung zur Alarmfunktion**

Zur Aktivierung der Alarmfunktion ist zusätzlich hardwareseitig ein Alarmmodul 9651.01 bzw. 9651.02 notwendig!

Die Alarmfunktion kann z.B. den Redundanzbetrieb eines Netzteiles, Temperatur- oder Stromüberschreitungen, Spannungsunterschreitungen sowie Kommunikationsstörungen zu den Baugruppen melden. Im Alarmfall wird im Bussystem der Kontakt 13 (von +5 V auf 0 V) geschaltet.

Mit den Alarmmodulen 9651.01 (für 19" - Baugruppenträger MSR016) oder 9651.02 (für die sonstigen Montagearten), die an beliebiger Stelle an das Bussystem angeschlossen werden können, wird dieses Signal über ein Relais auf einen 9poligen SUB-D Stecker weitergeleitet. Dieser (galvanisch getrennte) Umschalter ist für die Alarmierung vielfältig nutzbar.

#### **Einstellung mit PC / Laptop**

- Bei "Direktverbindung" zwischen PC und HCB 200 gekreuztes Patchkabel (RJ 45) verwenden
- Bei Verbindungen über einen HUB ungekreuzte Patchkabel verwenden

#### **Einstellung Schreibschutzentfernung**

• durch Eingabe von Benutzername und Passwort "**0000**"

**IP - Adresse Standardauslieferung 192.168.2.80**

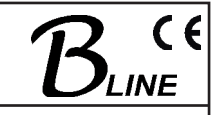

Relative Luftfeuchte ≤ 80 % (nicht kondens.) Montageort **Suppleman and Spritz- und tropfwasser** geschützt

### **Headend Controller Kopfstellen Steuereinheit mit Netzteil**

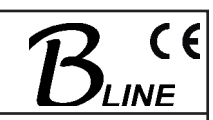

### **10. Programmierung**

### **10.1 Hauptprogramm des Headend Controllers HCB 200**

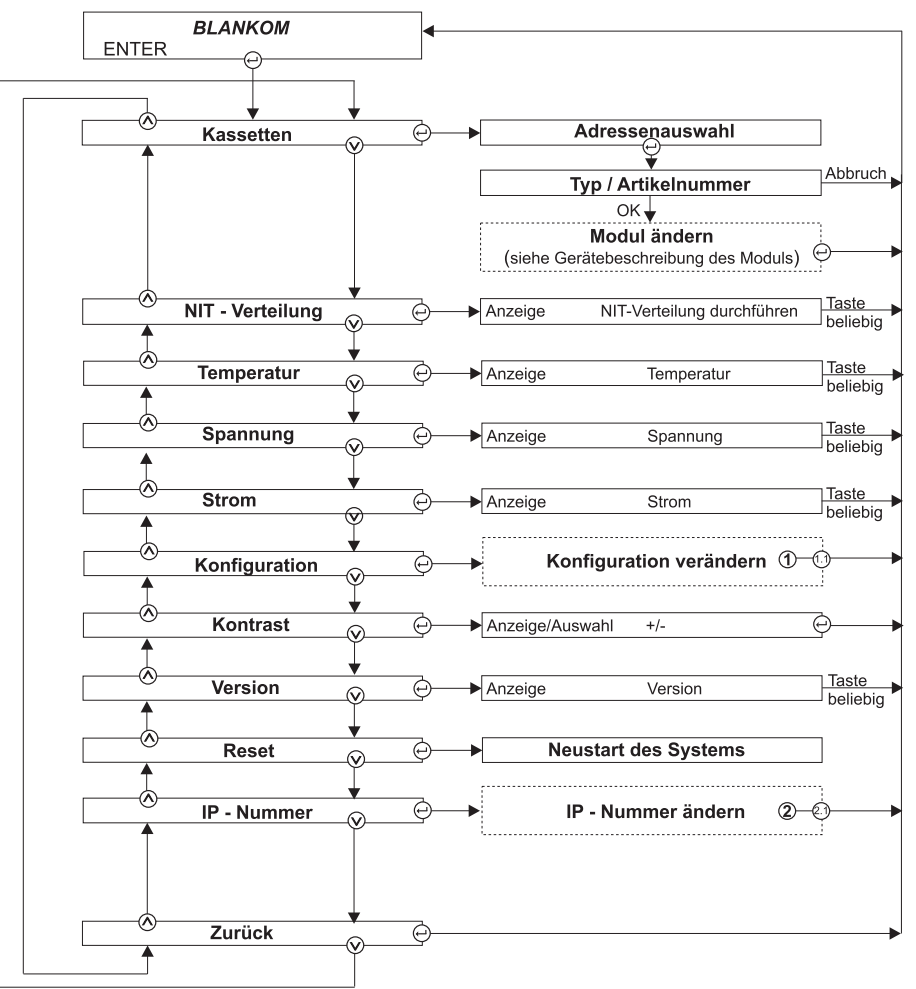

### **10.2 Programmierung**

#### **Manuelle Einstellung**

- Einstellung der Adressen am Bus Extender BEB 200 sowie an den Baugruppen
- Aktivierung der Dateneingabe am Headend Controller HCB 200 durch Betätigen der "ENTER" - Taste
- Anzeige / Einstellung der Parameter des HCB 200 oder eines angewählten Moduls nach Bild 01
- Aktivierung des Programmiermodus der jeweiligen Baugruppe durch Wahl der Zeile (BEB 200) und der Baugruppenposition (01 … 15) am Headend Controller (HCB 200) .<br>→ gelbe LED an der Baugruppe leuchtet bis zum Beginnder Parametereinstellung
- Einstellung der Parameter der angewählten Baugruppe entsprechend der jeweiligen Gerätebeschreibung
- Nach der Programmierung werden die Daten selbstständig zu den Baugruppen übertragen  $\rightarrow$  gelbe LED am HCB 200 leuchtet während Datenübertragung
- Grüne LED zeigt Arbeitszustand an

#### **Einstellung mit PC / Laptop**

- Voraussetzung für Fernprogrammierung ist eine "Online - Verbindung" nach IP - Standard und ein Ethernetanschluss am PC / Laptop
- Einstellung der Zeilen- / Positionsadressen am Bus Extender BEB 200 sowie an den Baugruppen
- Am Headend Controller HCB 200 IP Adresse programmieren (z.B. 192.168.001.001)
- Bei "Direktverbindung" zwischen PC und HCB 200 gekreuztes Patchkabel (RJ 45) verwenden
- Bei Verbindungen über einen HUB ungekreuzte Patchkabel verwenden
- HTML Browser starten und IP Adresse als Zieladresse • eintragen
- Bei korrekter Verbindung öffnet sich HTML Bedienoberfläche im PC und am HCB 200 leuchtet blaue LED (LINK)
- Alle Einstellungen der Module sind auf der Bedienoberfläche selbsterklärend aufgeführt

## 11. Änderung "Konfiguration" des Headend Controllers HCB 200

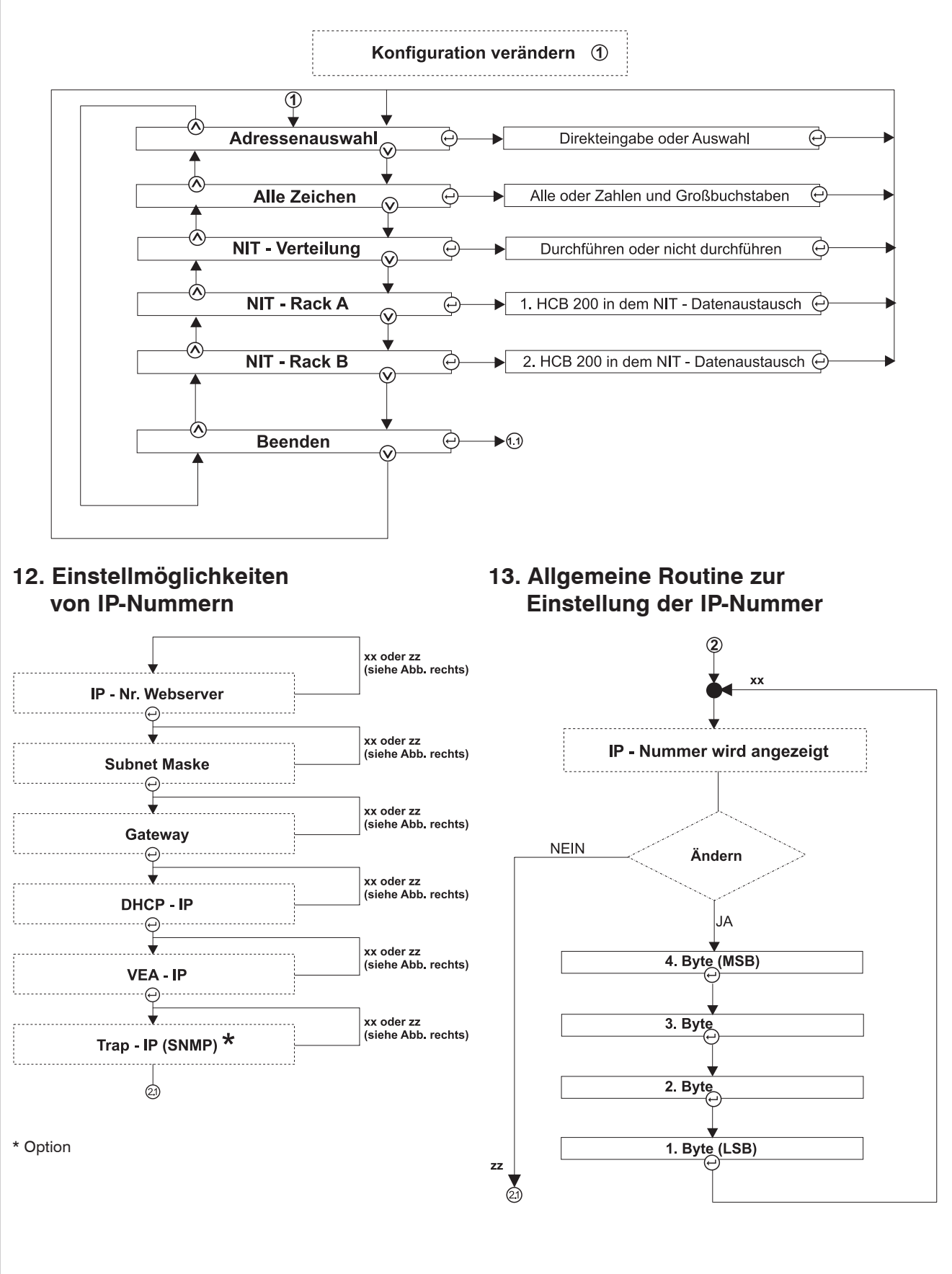